# Analiza in interpretacija meritev s pritiskovno ploščo

France Sevšek in Darja Rugelj Univerza v Ljubljani, Zdravstvena fakulteta

# IZVLEČEK

Merjenje gibanja središča pritiska pri mirni pokončni stoji s pritiskovno ploščo je pomemben pokazatelj učinkovitosti delovanja posameznega podsistema nadzora drže. Čeprav je ta metoda (stabilometrija) že dolgo poznana in sprejeta, pa sta interpretacija rezultatov in njihov klinični pomen še vedno predmet intenzivnih raziskav. V tem delu je opisana za analizo stabilometričnih meritev razvita programska oprema. Poleg standardnih statističnih parametrov opletanja središča pritiska določamo med drugim tudi obliko in površino področja stabilograma ter njegove fraktalne dimenzije.

# IZHODIŠČA

Mirna pokončna stoja človeka je večini primerov dinamičen pojav pri katerem ohranjamo težišče nad podporno ploskvijo z neprestanim prilagajanjem položaja vseh telesnih delov(1). Za zaznavanje njihovega položaja so pomembne predvsem vidne, vestibularne in somatosenzorične zaznave. Osrednje živčevje jih nato obdela ter glede na potrebe in izkušnje pošilja pobude mišicam. S staranjem ali z boleznijo se lahko spremenijo posamezni sklopi, ki nadzorujejo prilagajanje telesne drže: spremeni se lahko posamezni sistem zaznave položaja; način, kvaliteta in hitrost obdelave ter odziva na informacije; motorične komponente ali pa povezave med njimi. Tako se na primer s starostjo zmanjšata mišična zmogljivost in masa ter opešajo vidni, somatosenzorični in vestibularni sistemi (2) hkrati pa zaradi pešanja delovanja osrednjega živčevja nadzor drže zahteva tudi vse več pozornosti (3). Videti je, da za nadzor drže in ravnotežja postanejo starejše osebe vse bolj odvisne od vidnih informacij (4), verjetnost padca v primeru konfliktne senzorične stimulacije pa se s staranjem povečuje. Padci pa so pri starejših ljudeh eden od najpomembnejših razlogov za poškodbe in posledično tudi za visoke stroške zdravljenja, odvisnost od tuje pomoči in manjšo kvaliteto življenja (5). Zato je predvsem pri starejši populaciji zelo pomembno poznati in uporabljati zanesljiv način za merjenje učinkovitosti delovanja posameznega podsistema nadzora drže, kar je pomembno tudi za ocenjevanje učinka morebitnih vadbenih postopkov (6).

Analiza mirne pokončne stoje je eden takih načinov. Ta metoda je poznana in tudi klinično uporabljana že skoraj dvesto let - v prvi polovici 19. stoletja sta namreč med drugimi Moritz Romberg in Bernardus Brach opazila, da telo pacientov s proprioceptičnimi okvarami prične pri mirni pokončni stoji izrazito opletati, kadar zaprejo oči. Ker je bil tedaj tabes dorsalis, kot posledica nezdravljene sifilisne okužbe, precej pogost so kmalu izdelali preproste naprave za določanje opletanja telesnega težišča (7). Čeprav je bilo s temi mehanskimi pripomočki mogoče v določeni meri celo meriti opletanje telesa, pa je šele razvoj elektronike prinesel možnost za podrobnejšo analizo. Razvili so pritiskovno ploščo. To je trdna, najpogosteje kovinska, plošča, podprta z vsaj tremi merilniki sile. Ko preiskovanec stoji na taki plošči lahko z nekaj strojne in programske opreme digitaliziramo signale merilnikov in jih usmerimo v računalnik, kjer izračunamo središče pritiska in podatek shranimo. Na tak način zabeležimo gibanje projekcije telesnega težišča nad podporno ploskvijo. Ta postopek meritve imenujemo stabilometrija, sliko gibanja projekcije težišča pa stabilogram. Kljub temu, da je ta metoda že dolgo poznana, pa sta interpretacija rezultatov in njihov klinični pomen še vedno predmet intenzivnih raziskav. Iz izmerjenih podatkov navadno določijo osnovne statistične parametre, povezane z dolžino opravljene poti projekcije težišča in njeno hitrostjo, čeprav se vse bolj uveljavljajo tudi razlage z uporabo metod nelinearne dinamike (8) pri čemer je videti, da so najbolj zanesljivi parametri povezani s fraktalno dimenzijo (9).

Pregled literature pokaže, da so objavljeni postopki stabilometričnih meritev velikokrat nedorečeni in pogosto slabo izdelani. Še posebno pa to velja za analizo meritev in posledično za interpretacijo dobljenih rezultatov. Marsikateri laboratorij uporablja za analizo meritev kar programje, ki so ga priložili izdelovalci pritiskovne plošče svojemu izdelku. Pri tem pogosto ostaja način izračunavanja posameznih parametrov stabilograma slabo dokumentiran, merski podatki pa so podvrženi nekritičnemu filtriranju. Vse to je morda lahko uporabno za klinično prakso, nikakor pa ne za raziskovalno delo in je najbrž pogosto razlog za neprimerljive rezultate med različnimi laboratoriji. Prav tako pa je vprašljiva tudi najprimernejša dolžina stabilometrične meritve – je nekaj deset sekund dovolj ali pa potrebujemo bistveno več podatkov in se s tem izpostavimo nevarnosti vpliva utrujanja? Tudi položaj nog preiskovanca med meritvijo je v različnih laboratorijih različen: od stopal tesno skupaj, pa vse do več ali manj kontroliranega položaja stopal v širini bokov.

Zato smo že od konca leta 2005, ko smo v Biomehanskem laboratoriju Zdravstvene fakultete Univerze v Ljubljani v okviru ARRS razpisa za srednje veliko opremo nabavili prvo pritiskovno ploščo (Kistler 9286 AA, Winterthur, Švica), pričeli s standardizacijo postopkov meritve in za določitev najustreznejših metod analize in interpretacije rezultatov. Na podlagi naših in tujih izkušenj smo se odločili za 70 sekundne meritve opletanja težišča pritiska s frekvenco vzorčenja 50 Hz, pri čemer smo pri analizi prvih 10 s meritve zavrgli, da smo se izognili vplivu začetne prilagoditve preiskovanca. Prav tako smo se odločili za stojo s stopali skupaj in za to, da sta prva in zadnja meritev preiskovanca ne glede na posamezen protokol vedno enaki in sicer stoja z odprtimi očmi na trdi podlagi v normalno razsvetljenem prostoru.

Druga pomembna odločitev je bila, da izdelamo svoj računalniški sistem za obdelavo stabilometričnih podatkov. Njegov razvoj od prvih začetkov leta 2006 (10) do danes, izkušnje pridobljene ob tem in današnja funkcionalnost so opisani v tem prispevku. Z uporabo opisanega programja so do sedaj nastali trije članki v mednarodnih revijah(11,12,13), 12 objavljenih prispevkov na konferencah in večje število objavljenih konferenčnih povzetkov ter študentskih del. Programje je dostopno z geslom preko strežnika, javno dostopna pa je izvorna koda, ki jo je mogoče brez omejitev prenesti na drug strežnik (14).

## METODE

## Zasnova programske opreme

Osnovna načela pri načrtovanju opisane programske opreme so bila: čim enostavnejše vzdrževanje, čim večja prenosljivost in čim večja možnost dopolnjevanja in nadgradnje. Zato smo se odločili za centralizirano obdelavo. Ne uporabljamo več množice kopij programov za obdelavo podatkov - na vsakem posameznem osebnem računalniku svojega, ampak je program en sam, do njega pa preko mrežne povezave dostopamo od kjer koli, preko računalnikov, ki uporabljajo različne operacijske sisteme. Tak način nam omogoča preprosto vzdrževanje programja, njegov razvoj in tudi nadzor uporabe. Prav tako sistem ni odvisen od vrste trenutno priljubljenih verzij programja na osebnih računalnikih. Ker razvoj celotne programske opreme za obdelavo stabilometričnih meritev zahteva veliko dela je smiselno zgraditi tak sistem, ki ga bo mogoče uporabljati še veliko let, ga glede na nove zahteve spreminjati in dodajati nove funkcionalnosti. Zato mora biti programje zasnovano tako, da ga bo mogoče čim bolj enostavno prenašati na bodoče nove računalniške sisteme, katerih delovanja sedaj še ne poznamo. Zato smo se odločili uporabljati le osnovne funkcionalnosti operacijskega sistem, programskih jezikov C, Fortran in PHP, brez nepotrebnih grafičnih efektov. Edino uporabljeno dodatno programje je Gnuplot, ki skrbi za risanje grafov. Vendar je njegova struktura tako preprosta, da ga bo po potrebi vedno mogoče nadomestiti s čim drugim. Poleg tega je risanje v celoti ločeno od računskega dela programja, ki le ustvari podatkovne datoteke za grafe.

Za dostop do programja smo izbrali spletni strežnik Apache, ki je trenutno najbolj razširjen, je zelo zmogljiv in ga je kljub njegovim različnim možnostim zelo enostavno vzdrževati. Glede na vse povedano je bila izbira operacijskega sistema strežnika zelo enostavna. Odločili smo se za Linux. Naše programje bi lahko delovalo na vsaki novejši verziji tega operacijskega sistema vendar pa smo se zaradi dosedanjih izkušenj odločili za paket Fedora - prva verzija je bila razvita na sistemu Fedora Core 4, trenutno pa uporabljamo verziji Fedora 10 in Fedora 14. Sistem namreč deluje na dveh strežnikih: eden je uporabniško dostopen, drugi pa služi razvoju in je hkrati tudi varnostna kopija.

## Strojna oprema

Za dostop do programja potrebujemo kakršenkoli računalnik s priklopom na medmrežje s katerimkoli spletnim brskalnikom. Za strežnik zadostuje katerikoli računalnik z Linux operacijskim sistemom. Vendar pa je poleg zanesljivosti zaželena tudi čim večja hitrost obdelave. Uporabljali smo računalnike s procesorjem Intel Core 2 Duo, 1.20 GHz (tosc) in Pentium 4, 3 GHz (digitus), sedaj pa programje deluje na računalnikih s procesorjem Intel Core 2 Quad, 2.40GHz (manus) in Intel Core i7-870, 2.93 GHz (krim). Normaliziran čas izvajanja programja je bil pri teh računalnikih 3,9; 8.6; 2.1 in 1,0.

### Potrebna programska oprema

Sistem je zasnovan prenosljivo in naj bi deloval na katerem koli novejšem strežniku Linux. Seveda pa moramo za njegovo delovanje imeti nastavljen in delujoč spletni strežnik, PHP programje ter prevajalnike za Fortran in C. Naš sistem uspešno deluje na sistemih Fedora

10 in 14, s programi PHP 5.3.5, g77 3.4.6, gcc 4.5.1 in spletnim strežnikom Apache 2.2.17. Za risanje grafov pa uporabljamo še program Gnuplot 4.2 ali 4.4 .

Za prenos večjih datotek na strežnik je treba nastaviti PHP, kjer v /etc/php.ini dodamo:

max input time  $= 600$ memory  $limit = 20M$ upload max filesize =  $30M$ post max  $size = 30M$ 

Nastavitvene parametre seveda primerno prilagodimo našim razmeram. Vsekakor pa moramo primerno podaljšati največji dopustni čas (v sekundah) za nalaganje datotek in njihovo največjo velikost.

Pri nastavitvi spletnega strežnika moramo nastaviti še možnost ogledovanja seznama datotek v mapi Rezultati:

<Directory "/home/meritev/public\_html/Uporabniki/\*/Rezultati/"> Options +Indexes </Directory>

Kadar pričakujemo veliko število datotek v obdelavi je dobro tudi ustrezno popraviti datoteko /etc/httpd/modsecurity.d/modsecurity\_crs\_50\_outbound.conf.

## REZULTATI

## Vhodni podatki

Podatke pritiskovne plošče navadno zajemamo s programom Kistler BioWare in jih nato pretvorimo iz oblike dat v txt. Naše programje je zato prilagojeno tej obliki podatkov. Vendar pa lahko s programom Spremeni\_v\_txt.f ustrezno prilagodimo kakršnekoli podatke.

V splošnem velja, da ima lahko datoteka s podatki na začetku poljubno število vrstic komentarja, nato sledi vrstica, ki se začne z "abs time" in lahko vsebuje še imena vseh ostalih podatkov, nakar sledi vrstica, ki navadno podaja enote merjenih količin. Nato je v datoteki poljubno število vrstic s podatki v stolpcih: čas, Fx , Fy, Fz, Ft, Ax in Ay. Številke so ločene s presledki in so vse obvezne, čeprav pri obdelavi upoštevano le čas in legi projekcije težišča Ax in Ay.

## Uporabniški vmesnik

Uporabniški vmesnik je v celoti napisan v jeziku PHP in je na videz še vedno enak kot je bil že opisan (10). Vstopno okno nam ponuja vpis imena in gesla ter ogled osnovne ravni pomoči, ki omogoča tudi prenos celotnega programja na drug računalnik. Če vpišemo ime in geslo, pri čemer moramo paziti na velike in male črke, se pojavi osnovno uporabniško okno. Če imamo na svojem področju mape s podatki, se nam te pokažejo.

Med uporabniškimi imeni je tudi skrbniški uporabnik "root", ki omogoča vzdrževanje sistema: pregled registriranih uporabnikov, njihovo brisanje in dodajanje.

## Možnosti za obdelavo

Različne možnosti za obdelavo lahko nastavljamo z izbiro zavihka "Nastavitve" v uporabniškem oknu. Prikaže se nam nastavitvena stran (Slika 1), ki je razdeljena na več sklopov.

## Predobdelava podatkov

## Filtriranje podatkov

Nastavimo vrsto filtriranja začetnih podatkov in širino filtra. Na voljo sta dve različni možnosti: Gaussovo povprečje in gibljivo povprečje izbrane širine.

Če že moramo zaradi motenj pri meritvi vhodne podatke filtrirati je to najbolje storiti s filtrom Gaussove oblike. Pričakovati je namreč, da je prav Gaussova funkcija tista, ki pri filtriranju v podatke ne vnese novih lastnosti (15). Gaussovo funkcijo izbrane širine izračunamo v diskretnih točkah x<sub>i</sub> kot  $1/(\sigma(2\pi)^{\frac{1}{2}})$  exp(-x<sub>i</sub><sup>2</sup>/(2 $\sigma$ <sup>2</sup>)), dokler ni ta manjša od izbrane vrednosti (npr. 0,001). Tako dobljeno diskretno funkcijo ponovno normiramo in nato z njo filtriramo merske podatke. Na tak način lahko odstranimo zunanje motnje in dobimo bolj gladke krivulje, vendar smo s tem bistveno vplivali na večino izračunanih parametrov stabilograma. Pokazali smo (16), da se na primer pri Gaussovem filtriranju širine σ=5 izračunana ploščina stabilograma zmanjša kar za 15% in indeks posameznih odmikov za 7 %. Prav tako se tudi vse izračunane fraktalne dimenzije s filtriranjem podatkov s širino Gaussove funkcije hitro zmanjšujejo.

Na razpolago imamo tudi možnost filtriranja z gibljivim povprečjem. Ta filter je narejen podobno kot Gaussov, le da je njegova oblika pravokotna na celotnem področju [-σ, σ].

Zaradi primerjave s starimi obdelavami pa je v sistemu zaenkrat ostal tudi še prvotni program filtriranja z gibljivim povprečjem, kjer izračunamo povprečje po σ točkah od vključno izbrane točke dalje. Tak postopek ustreza filtru z gibljivim povprečjem polovične širine [0, σ].

## Obdelava samo dela podatkov

Izberemo lahko možnost obdelave dela podatkov. Izberemo "Ne" pri vprašanju "Obdelam vse točke" in nato vpišemo koliko začetnih točk izpustimo iz obdelave in koliko točk obdelamo. Nič ni hudega, če je izbrano število točk večje od števila razpoložljivih podatkov - v tem primeru pač obdelamo meritev do konca podatkov.

## Povečanje števila merskih točk

Kadar imamo na razpolago le majhno število merskih točk, na primer zaradi obdelave krajšega časovnega intervala, lahko naletimo na težave pri določanju oblike in površine področja stabilograma. Ta problem lahko rešimo tako, da na sredi med vsaki dve točki dodamo novo točko. Postopek lahko večkrat ponovimo - število ponovitev vpišemo v polje obrazca. Če je število ponovitev 0, potem novih točk ne dodajamo. Pomembno je, da tako dodajanje točk ne vpliva na dolžine poti in hitrosti gibanja središča pritiska, spremeni pa vse izračunane fraktalne dimenzije in seveda površine stabilograma.

#### Predobdelava podatkov:

- · Širina začetnega povprečenja (npr. 5) 0 Če povprečenja ne želiš, naj bo število točk 0.
- Vrsta povprečenja Gaussovo povprečje | 0
- $\bullet$  Obdelam vse točke?  $\bullet$  Ja  $\circlearrowright$  Ne
- · Število točk začetnih izpuščenih točk (npr. 0)  $\boxed{0}$
- · Število obdelanih točk (npr. 1000) 999999 (Če izbereš preveč točk za obdelavo, bo meritev obdelana od izbranega začetka do konca točk)
- · Kolikokrat povečam število podatkov (npr.0) 0 (Pri vsakem povečanju števila podatkov bo med dve merski točki dodana nova točka)

#### Nastavitve obrisa področja:

- · Število točk obrisa področja (npr. 100) 100
- · Število koeficientov Fourierjevega razvoja (npr. 25 max. 50) [25] (Število koeficientov razvoja naj bo vsaj štirikrat manjše od izbranega števila točk obrisa področja.)
- · Pri risanju upoštevamo koeficiente do vključno (npr. 25 max. 50) [25

#### Nastavitve prilagajanja:

Prilagajanje z omega in gama?  $\bullet$  Ne  $\circ$  Ja

#### Nastavitve risanja:

- Osi določim avtomatsko?  $\bullet$  Ja  $\circ$  Ne
- · X-začetek(npr. -5.0): -5.0 cm
- X-konec(npr. 5.0):  $5.0$ cm
- Y-začetek(npr. 5.0): [-5.0 cm
- Y-konec(npr. 5.0):  $\boxed{5.0}$ cm Pri vpisu uporabi decimalno piko!
- Naj centriram sliko?  $\bullet$  Ja  $\circlearrowright$  Ne
- · Barve slik:
	- $\bullet$  Barvne slike
	- C Crnobele slike
	- $O_2$ , barvna shema

#### Rezultati:

• Naj naredim stisnjeno datoteko (zip) vseh rezultatov?  $\bullet$  Ja  $\circ$  Ne

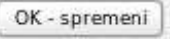

Na začetek

Slika 1. Uporabniška stran za nastavljanje parametrov obdelave podatkov.

### Nastavitve obrisa področja

Za izračun površine in oblike stabilograma smo razvili popis oblike s Fourierjevimi koeficienti (11). V ta namen določimo izbrano število točk N (na primer 100) zunanjega obrisa stabilograma tako, da celotni kot razdelimo na večje število delov (N) in določimo največjo oddaljenost (R<sub>i</sub>) merskih točk v posameznem intervalu kota φ<sub>i</sub>. Tem točkam nato prilagodimo ustrezno število (po navadi 25) Fourierjevih koeficientov tako, da je ujemanje najboljše. Na razpolago imamo tudi možnost, da na končni sliki narišemo obris področja z upoštevanjem manjšega števila Fourierjevih koeficientov, kot smo jih uporabili pri izračunu.

## Nastavitve prilagajanja

V tem razdelku lahko izberemo način prilagajanja obrisa področju stabilograma. Običajen postopek je, da z metodo najmanjših kvadratov izračunamo Fourierjeve koeficiente tako, da se izračunan obris najbolje ujema z izmerjenim.

Obris stabilograma popišemo s Fourierjevim razvojem (17):

$$
R(\varphi) = R_0 + \sum_{m=1}^{m_{\text{max}}} (A_m \cos m\varphi + B_m \sin m\varphi),
$$
\n(1)

kjer je φ polarni kot do točke na obrisu določen v izbranem koordinatnem sistemu, Am in  $B<sub>m</sub>$  so ustrezni Fourierjevi koeficienti in  $m<sub>max</sub>$  število koeficientov v razvoju – več kot jih je, bolj podrobno lahko opišemo izmerjeni obris. Koeficiente za dani obris določimo z minimizacijo vsote kvadratov razlik med N izmerjenimi in izračunanimi oddaljenosti točk roba od koordinatnega izhodišča:

$$
F = \sum_{i=1}^{N} (R(\varphi_i) - R_i)^2.
$$
 (2)

Tak postopek nas privede do sistema linearnih enačb, ki ga lahko preprosto rešimo. V ta namen smo uporabili razcep matrike na spodnji in zgornji trikotni del (razcep LU)(18) in dobili rešitve s preprostim zaporednim vstavljanjem rešitev. Uporabljena metoda se je izkazala kot hitra in zanesljiva (19) .

Izberemo pa lahko tudi možnost "Prilagajanje z omega in gama". V tem primeru moramo še enkrat v osnovnem uporabniškem oknu izbrati "Nastavitve" in vpisati vrednosti parametrov asimetrije (ω) in gama.

Tedaj za dani obris izračunamo Forierjeve koeficiente z minimizacijo karakteristične funkcije (1, 11, 12):

$$
F = \sum_{i=1}^{N} \omega_i (R(\varphi) - R_i)^2 + \gamma \sum_{m=0}^{m_{\text{max}}} m^2 (m-1)^2 (A_m^2 + B_m^2),
$$
\n(3)

kjer je prvi člen asimetrična vsota kvadratov razlike med izračunanimi (R(φ)) in izmerjenimi (Ri) točkami obrisa. Parameter asimetrije ω uravnava razdaljo za katero lahko izračunana krivulja obrisa prodre v notranjost izmerjenega področja. Njegova vrednost je ena kadar je oddaljenost izračunane točke obrisa od izbranega koordinatnega izhodišča večja kot oddaljenost točke obrisa pri istem kotu. Kadar pa je oddaljenost izračunane točke manjša, pa je vrednost parametra  $\omega_i$  enaka izbrani konstantni vrednosti – po navadi 10 ali 20. Drugi člen v gornji enačbi je povezan z upogibno energijo krivulje obrisa in skrbi za to, da zvijanja z daljšo valovno dolžino bolj upoštevana kot tista s krajšo. Oblika tega člena mora biti taka, da je nič za okroglo obliko (m=0) in za premike koordinatnega izhodišča (m=1) ter je soda funkcija števila m. Za minimizacijo karakteristične funkcije (F) smo uporabili izračun z metodo simpleksov (18), ki se je izkazal za počasnega vendar zelo zanesljivega.

## Nastavitve risanja

V tem razdelku lahko določimo način prikaza izrisanih grafov. Osi lahko določimo avtomatsko ali pa njihove meje zaradi medsebojne primerljivosti grafov vpišemo. Sliko lahko centriramo ali pa narišemo vrednosti koordinat središča pritiska tako, kot so bile izmerjene na pritiskovni plošči. Tu lahko tudi določimo videz slik - razlika ni samo v uporabi barv ampak tudi v načinu prikaza posameznih podatkov. Za publikacije lahko izberemo črno-belo risanje ali pa programsko prilagodimo 2. barvno shemo, ki je namenjena prilagajanju trenutnim zahtevam.

## Rezultati

Ko je obdelava končana se v mapi Rezultati pojavi datoteka z imenom 00\_Obdelava.koncana. Tam je tudi datoteka z imenom 0\_Rezultati, ki vsebuje izračunane parametre za vse obdelane datoteke in na koncu tudi izpis izbranih nastavitev. Poleg tega so v podmapah Slike\_png in Slike\_jpg slike vseh grafov v dveh različnih formatih (png in jpg), datoteka 0\_Log pa vsebuje podroben zapis poteka obdelave.

Če med možnostmi za obdelavo izberemo opcijo "Naj naredim stisnjeno datoteko (zip) vseh rezultatov?" potem sistem na koncu obdelave naredi še stisnjeno datoteko (zip) celotne mape Rezultati. To datoteko lahko s strežnika prenesemo na svoj računalnik za nadaljnjo statistično obdelavo rezultatov in za podrobnejši pregled grafov.

## Programje za obdelavo podatkov

Z izbiro mape s podatki za obdelavo zaženemo programček (shell script), ki poskrbi za prepis merskih podatkov v mapo "Rezultati" in njihovo zaporedno obdelavo s programi za filtriranje podatkov, njihovo morebitno razmnoževanje, obdelavo in risanje rezultatov. Programa za filtriranje (PovpreciPodatke.f) in povečevanje števila podatkov (RazmnoziPodatke.f) sta napisana v Fortranu. Prvi prebere vhodno datoteko tipa txt, filtrira podatke in zapiše rezultate v datoteko s končnico iz. To datoteko nato prebere program RazmnoziPodatke.f in glede na izbiro razmnoži vhodne podatke. Sledi program racunaj.f, ki izračuna povprečja, poti težišča in hitrosti. Izračuna tudi podatke za risanje histogramov porazdelitve parametrov ter jih zapiše v besedilne datoteke s končnico hist. Določi obris področja ter ga zapiše v datoteko \*.obris. Nato sproži program fourier.c, ki prebere točke obrisa iz datoteke, izračuna Fourierjeve koeficiente, jih zapiše v datoteko s končnico Four ter se vrne. Izračunamo še obris področja stabilogram s Fourierjevimi koeficienti, indeks posameznih odmikov (IPO) in fraktalne dimenzije. V ta namen izračunamo odvisnost dolžine krivulje (P) od izbranega koraka merjenja (λ) in nato iz Richardsonovega grafa (odvisnost logP od logλ) določimo z linearno regresijo smerni koeficient (k) in nato dimenzijo kot D=1+|k| (20). Vse rezultate zapišemo v datoteko "00\_Rezultati". Končno še s programom gnuplot narišemo grafe obdelav. V ta namen smo med računanjem ustvarili datoteko z ustreznimi ukazi (tmp.gnu).

## RAZPRAVA

Opisano programsko opremo smo razvijali od leta 2005. V tem času je doživela veliko dopolnitev in sprememb ter se je izvajala na petih različnih strežnikih. Izkazalo se je, da je bilo vzdrževanje programja sorazmerno enostavno in da je bilo mogoče programje prenašati brez večjih težav med strežniki z različnimi verzijami operacijskega sistema Linux. Nekaj manjših prilagoditev je bilo potrebnih le pri nastavitvah spletnega strežnika Apache, da smo lahko izkoristili celotno funkcionalnost sistema. Prav tako je videti, da je PHP jezik še v razvoju, saj so se med različnimi verzijami pojavile manjše razlike, ki pa niso vplivale na delovanje sistema.

Centralizirana zasnova programja se je izkazala kot zelo ustrezna. Vzdrževanje in nadgradnja programja je potekala vseskozi brez težav. Prav tako se je izkazalo, da so raziskovalci pogosto obdelovali in pregledovali podatke z domačih računalnikov. Zaradi majhnega števila uporabnikov se zaenkrat funkcije skrbniškega načina niso uveljavile uporabnike in njihove datoteke smo večinoma urejali preko prijave na strežnik. Na tak način smo tudi pretežno prenašali podatke.

Izračunani parametri stabilogramov so se izkazali kot primerni, čeprav smo pogosto uporabljali predvsem enostavne statistične parametre, kot so postero-lateralni in mediolateralni odmiki, poti središča pritiska in hitrosti (13), včasih tudi površine stabilogramov (21) in redkeje indeks posameznih odmikov (IPO)(22). Za fraktalne dimenzije časovnih odvisnosti in poti središča pritiska pa bo pred bolj zanesljivo uporabo potrebno razviti prilagajanje dveh ali celo treh premic Richardsonovemu grafu za kratke, dolge in morda še srednje časovne intervale in tako izračunati dve ali tri dimenzije.

Z izpopolnjevanjem opisane programske opreme se je pojavila še nova zahteva, na katero v začetku nismo računali: z objavljanjem rezultatov obdelave in s sodelovanjem med laboratoriji bi si to programsko opremo želeli uporabljati tudi raziskovalci, ki ne govorijo slovensko. Zato bo potrebno v prihodnosti razmisliti tudi o izdelavi angleških verzij spletnih vmesnikov.

## **SKLEP**

Opisali smo programsko opremo, ki smo jo razvili za analizo stabilometričnih meritev. Centralizirana zasnova programja na Linux strežniku se je izkazala za zelo ustrezno in enostavno za vzdrževanje. Vsekakor pa bomo morali čim prej pripraviti še angleško verzijo spletnih vmesnikov. Prav tako bo potrebno še dopolniti izračun fraktalnih dimenzij ter ob povečanju števila uporabnikov poskrbeti tudi za polno funkcionalnost skrbniškega načina.

## ZAHVALA

Delo je bilo opravljeno s finančno pomočjo ARRS v okviru raziskovalnega projekta J3-0178-0382-08, L3-0191-0382-08 in sofinanciranjem podjetja Krka, Novo mesto.

## **LITERATURA**

- 1. Sevšek F, Rugelj D (2008). Analiza oblike in površine stabilograma. V: Rugelj, D. (ur.). Posvetovanje Biomehanika v zdravstvu, 1. december 2008, Ljubljana. Zbornik predavanj. Ljubljana: Visoka šola za zdravstvo, 2008, str. 1-12.
- 2. Carter ND, Kannus P, Khan KM (2001). Exercise in the prevention of falls in older people. A systemic literature review examining the rationale and the evidence. Sports Medicine, 31: 427-438.
- 3. Woollacott M, Shumway-Cook A (2002). Attention and the control of posture and gait: a review of an emerging area of research. Gait and Posture, 16, 1-14.
- 4. Peterka RJ (2002). Sensoriomotor integration in human postural control. J Neurophysiol 88 (3): 1097-118.
- 5. Horak FB, Mirka A, Shupert CL (1989). The role of peripheral vestibular disorders in postural discontrol in the elderly. In: Wollacott, M.H,, Shumway-Cook, A. eds. The development of posture and gait across the life span, (pp253-279) Columbia: University of south Carolina.
- 6. Rugelj D (2009). The effect of functional balance training in frail nursing home residents. Arch Gerontol Geriatr doi:10.1016/j.archger.2009.03.009.
- 7. Lanska DJ, Sem. in neurology. 22: 409-418, 2002
- 8. Collins JJ, De Luca CJ (1993). Open-loop and closed-loop control of posture: A random-walk analysis of center-of-pressure trajectories. Exp Brain Res 95: 308– 318.
- 9. Doyle LT, Newton RU, Burnett AF (2005). Reliability of traditional and fractal dimension measures of quiet stance center of pressure in young, healthy people. Arch. Phys. Med. Rehabil. 83: 2034-2040.
- 10. Sevšek F, Rugelj D (2006). Sistem za obdelavo stabilometričnih meritev. V: Rugelj, Darja (ur.). Posvetovanje Celostna obravnava starostnikov, 24. november 2006, Ljubljana. Zbornik predavanj. Ljubljana: Visoka šola za zdravstvo, 2006, str. 89-96.
- 11. Rugelj D, Sevšek F (2007). Postural sway area of elderly subjects. WSEAS transactions on signal processing 3 (2): 213-9.
- 12. Sevšek F (2007). Fourier and minimal bending analysis of postural sway area. WSEAS transactions on information science and applications, 4 (4): 794-799.
- 13. Rugelj, D., Sevšek, F., The effect of load mass and its placement on postural sway, Applied Ergonomics (2011), doi:10.1016/j.apergo.2011.02.002
- 14. Sevšek F (2009). Stabilometrija V 1.0 [Elektronski vir]. Ljubljana: Visoka šola za zdravstvo. Dostopno tudi na: http://digitus.zf.unilj.si/~sevsekf/Programi/Stabilometrija. <14.10.2009>
- 15. Costa LF, Cesar RM Jr. (2001). Shape analysis and classification theory and practice. CRC Press.
- 16. Sevšek F, Rugelj D. Odvisnost interpretacije stabilograma od postopkov obdelave podatkov. V: Rugelj D. (ur.), Sevšek F. (ur.). Raziskovalni dan Zdravstvene fakultete, 4. december 2009. Zbornik predavanj. Ljubljana: Zdravstvena fakulteta, 2009, str. 41-51. http://www.zf.uni-lj.si/ri/publikacije/dan2009/4.pdf.
- 17. Sevšek F, Gomišček G (2004). Shape determination of attached fluctuating phospholipid vesicles. Comput Methods Programs Biomed 73 (3): 189-94.
- 18. Press WH, Teukolsky SA, Vetterlin WT, Flannery BP (1992). Numerical Recipes in C. Cambridge University Press.
- 19. Sevšek F, Rugelj D (2006). Določanje oblike področja gibanja projekcije težišča. V: Rugelj, D. (ur.). Posvetovanje Celostna obravnava starostnikov, 24. november 2006, Ljubljana. Zbornik predavanj. Ljubljana: Visoka šola za zdravstvo, 2006, str. 79-87.
- 20. Kaye B (1999). Chaos and Complexity. Willey -VCH Press, Washington, New York.
- 21. Sevšek F. Shape analysis of postural sway area. ICBME 2008, Proceedings 23: 1825–1828, 2009.
- 22. Sevšek F, Rugelj D. (2009). Tethered random walk as a model for stabilometry. In Proceedings of XXII congress of International society of biomechanics, July 5-9, Cape Town South Africa.